# **Shareware-Version**

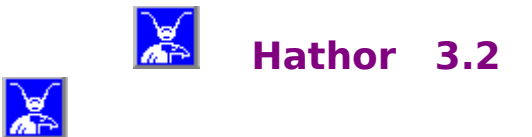

HATHOR ist ein altes Strategiespiel, das für den Computer aufbereitet wurde. 72 Steine mit Figuren und Symbolen aus der ägyptischen Mythologie und Geschichte müssen auf einem schachbrettähnlichen Spielbrett nach einfachen Regeln verteilt werden.In der vorliegenden Version können neben den Original-Spiel-Steinen auch andere Spielsteine gewählt werden. Die Einführung einer neuen Variante ist jedoch das Herausragendste dieser neuen Version:    Ab sofort können zwei Spieler gleichzeitig spielen.

Shareware-Hinweise

Copyright Menü Spielablauf Spielfiguren Spielregeln Spielvarianten Positionierhilfe Spielstrategie Punkte

### **Spielvarianten**

Unter diesem Hauptmenüpunkt können Sie die verschiedenen Spielvarianten, also die verschiedenen Spielstärken einstellen. Als Voreinstellung ist zu Beginn immer die "Normale Variante" eingestellt. Welche Variante gerade eingestellt ist, erkennen Sie an dem Haken, der vor der entsprechenden Option steht.

Die Varianten 2,3, und 4 bringen das ägyptische Kampfspiel BAKAR stärker zur Geltung. Hierbei muß eine möglichst hohe Zahl von HATHOR-Steinen erreicht werden.

### Max. ein Nachbar darf falsch sein (mit Ähnlichkeit)

Sie spielen die Variante mit den ganz normalen Spielregeln. D.h. jeder zu setzende Stein muß sich im Muster mit allen seinen Nachbarn vertragen. Bei mindestens vier Nachbarn darf sich darunter ein Stein befinden, dessen Muster (also Farbe und Symbol) nicht paßt. Gleiche Steine, also solche, die sowohl in Farbe als auch im Symbol übereinstimmen, dürfen nicht nebeneinander gesetzt werden.

#### Nachbarn wechseln in gesetzten Stein (Leicht)

Die Spielregeln sind die Gleichen wie oben, allerdings werden die Nachbarsteine, wenn es mindestens vier sind, in das Muster (Farbe und Symbol) des gesetzten Steines umgewandelt.

### Nachbarn wechseln in beliebigen Stein (Mittel)

Die Spielregeln sind die Gleichen wie oben, allerdings werden die Nachbarsteine, wenn es mindestens vier sind, in das Muster (Farbe und Symbol) eines beliebigen Steines umgewandelt.

### Nachbarn wechseln in blauen Hathor (Schwer)

Die Spielregeln sind die Gleichen wie oben, allerdings werden die Nachbarsteine, wenn es mindestens vier sind, in den blauen HATHOR umgewandelt.

### alle Nachbarn müssen stimmen (EXTRA)

Die Spielregeln sind die Gleichen wie oben nur (!!!) darf hier kein Ausreißer unter den Nachbarn sein. Im Klartext: Alle Nachbarn müssen im Muster, also entweder in Farbe oder im Symbol übereinstimmen. Auch hier dürfen keine identischen Steine nebeneinander gesetzt werden.

Zusätzlich können Sie zu allen diesen Varianten wählen, ob Sie allein spielen wollen, mit einem zweiten Spieler, oder ob Sie gegen den Computer spielen wollen. In den Zwei-Spieler-Variationen sind die Spieler immer abwechselnd am Zug, was auf dem Spielplan besonders gekennzeichnet ist.

## **Positionierhilfe**

Für alle Fälle steht eine Hilfefunktion zur Verfügung (Menüpunkt Positionieren). Es ist aber keine ausgeklügelte Hilfefunktion mit Strategiemerkmalen.

So zeigt sie nur die Position, für die es zur momentanen Brettbelegung die meisten Punkte gibt. Allerdings wird der Aufruf der Hilfefunktion mit einem Punktabzug von 500 Punkten bestraft.

Die Setzhilfe-Funktion (Punkte werden halbiert) und der Demomodus erleichtern das Erlernen des Spiels erheblich.

Diesen Punkt können Sie anwählen, wenn Sie das Spiel noch nicht so ganz genau beherrschen oder wenn Sie nicht gleich weiterkommen. Nach Anwahl diese Menüpunktes zeigt Ihnen HATHOR die augenblicklich beste Feldposition für den aktuellen Spielstein. Dieses Feld wird durch die Farbe des aktuellen Steines gekennzeichnet. Diese Hilfe ist auch über die rechte Maustaste zu erreichen und "kostet" Sie in jedem Fall 500 Punkte. Wenn Sie in dem Menü "Einstellungen" den Untermenüpunkt "zufällig positionieren" angewählt haben, wird unter allen "Guten" Plätzen ein beliebiger ausgesucht, ansonsten wird der erste "Gute", der gefunden wurde gewählt.

## **Spielregeln**

Die Spielregeln sind, wie bei den meisten guten Strategiespielen, denkbar einfach. Sie müssen 72 Steine auf einem Spielbrett nach den erweiterten Regeln des Dominospiels ablegen, d.h. jeder Stein darf nur neben einen Stein zu liegen kommen, der entweder in der Farbe oder in dem Symbol übereinstimmt, wobei gleiche Steine (also Steine, die sowohl in der Farbe als auch im Symbol übereinstimmen) nicht nebeneinander gelegt werden dürfen.

Das "Nebeneinander" bezieht sich dabei auf jeden Nachbarn des Steines, also auch auf die Nachbarn in der Diagonalen.

Natürlich darf ein Stein auch auf ein Feld gesetzt werden, das keinen Nachbarn hat, also in den freien Raum.

Wenn Sie alle Steine setzen wollen, müssen Sie vorausschauend tätig werden, denn die 72 Steine mit insgesamt sechs Symbolen in jeweils sechs verschiedenen Farben (jede Symbol-Farbe-Kombination kommt zweimal vor) werden zufällig zum Setzen angeboten.

Damit es nicht ganz so schwierig wird, darf bei mindestens vier Nachbarn ein Falscher sein, also ein Spielstein, der weder in Farbe noch in Symbol mit dem zu setzenden Stein übereinstimmen muß.

Am Anfang ist das Strategiespiel HATHOR noch recht leicht zu spielen, da noch viele freie Plätze auf dem Spielbrett vorhanden sind. Doch je voller das Spielbrett wird, desto mehr kommt man ins Schwitzen und Grübeln.

Will man einen Stein zwischen zwei Steine setzen, muß sich das Muster des zu setzenden Steins, also entweder die Farbe oder das Symbol, mit dem Muster der beiden Nachbarsteine vertragen.

Höhepunkt des HATHOR-Daseins ist das Plazieren eines Steines in der Mitte von acht anderen Spielsteinen.

Solch eine Achterkombination ist nur mit List, vorausschauender Taktik und natürlich etwas Glück zu schaffen. Die HATHOR-Spezialisten arbeiten ganz gezielt auf diese Situation hin.

Beendet ist das Spiel, wenn sich der aktuelle Stein nicht auf dem Spielbrett unterbringen läßt, oder wenn alle 72 Steine gesetzt werden konnten.

Wenn man die integrierte Positionierhilfe verwendet (Menüpunkt "Einstellungen" - "gültiges Feld anzeigen" siehe unten), werden jedesmal 500 Punkte abgezogen. Negative Punktestände können dadurch allerdings nicht entstehen.

Bei eingeschalteter Setzhilfe (Menüpunkt "Positionieren" siehe unten), werden grundsätzlich die Punkte, die man für das Setzen bekommen würde, halbiert. In den verschiedenen Varianten, auf die weiter unten ( 2.2 ) noch näher eingegangen wird, erhält man für jedes HATHOR-Symbol zu Spielende zusätzliche 500 Punkte.

HATHOR kann sowohl mit der Maus als auch mit der Tastatur gespielt werden.

# **Spielstrategie**

Nach tagelangen, mitunter auch nächtelangen Spielphasen, die natürlich nur zum Testen des Spiels gedient haben, kristallisierten sich einige Strategien heraus, die mehr oder weniger erfolgsversprechend sind. Die günstigste Art, ganz weit nach vorn zu kommen, ist die sogenannte Farbenkonzentration.

Dazu werden mit gleichfarbigen Steinen Farbeninseln - oder besser: Farbenatolle - gebildet, da die mittlere Position immer bis zum Schluß aufgehoben werden sollte (wegen der Punkte).

Allerdings muß bei dieser Strategie in den verschiedenen Spielvarianten sehr gut aufgepaßt werden, da die Austauschaktionen mitunter den ganzen strategischen Plan durcheinanderbringen.

Die zweite Strategiemöglichkeit bezieht sich auf die Konzentration von Symbolen. D.h., daß in jeder Ecke des Spielfeldes die einzelnen Symbole gesammelt werden. Auch hier muß in den Varianten von HATHOR sehr gut aufgepaßt werden, sonst kommt man nicht durch.

Die am erfolgsversprechendste Strategie ist eine Mischung aus den beiden obigen Strategien. Besonders in den Austauschvarianten von HATHOR hat sich diese Methode bewährt. Sie beginnen mit einer Strategie und wechseln nach einer Umtauschaktion gegebenenfalls in die andere Methode.

Aber versuchen Sie einfach selber einmal, mit welcher eigenen Methode Sie die meisten Punkte bekommen.

### **Punkte**

Für jeden gesetzten Stein gibt es 100 Punkte. Wenn der Stein neben einen Nachbarstein gesetzt werden konnte, so verdoppelt sich die Punktezahl. Bei zwei Nachbarn verdoppelt sich nochmals die Punktezahl, ... u.s.w. D.h. für das Setzen eines Steines neben:

einen Nachbarn gibt es 200 Punkte zwei Nachbarn gibt es 400 Punkte drei Nachbarn gibt es 800 Punkte vier Nachbarn gibt es 1600 Punkte fünf Nachbarn gibt es 3200 Punkte<br>sechs Nachbarn gibt es 6400 Punkte sechs Nachbarn gibt es 6400 sieben Nachbarn gibt es 12800 Punkte acht Nachbarn gibt es 25600 Punkte

Wenn alle 72 Steine gesetzt werden konnten, gibt es nocheinmal zusätzlich 20000 Punkte.

Bei Betätigen der Positionshilfe werden 500 Punkte abgezogen !!!

Bei eingeschalteter Setzhilfe wird die Punktezahl halbiert !!!

# **Menü**

Spiel Varianten Positionieren Einstellungen Bestenliste Modus Brett Hilfe

# **Spielablauf**

Wählen Sie den Menüpunkt <SPIEL>-<NEU>. Das Spielfeld wird neu aufgebaut. 8 Felder sind immer vorbelegt (Spielfeldecken und -mitte). Am oberen rechten Rand ist Ihr erster Setzstein sichtbar.

Setzen Sie Ihren Spielstein auf das gewünschte Feld. Dabei haben Sie verschiedene Bedienmöglichkeiten:

- Cursor mit Maus oder Tastatur (Scrolltasten) auf Setzfeld bewegen. Linke Maustaste oder Returntaste betätigen

- Cursor mit Maus auf Spielstein setzen. Linke Maustaste drücken und Taste gedrückt halten. Setzstein mit Maus auf Setzfeld bewegen. Linke Maustaste loslassen.

Wenn Sie ein zulassiges Feld gewählt haben, wird der Stein auf dem Feld abgelegt und der nächste Setzstein erscheint am oberen, rechten Spielfeldrand.

Wiederholen Sie diesen Vorgang, bis alle Steine auf dem Spielfeld verteilt sind, oder eine Meldung erscheint, daß keine zulässigen Felder mehr frei sind!

## **Spiel**

Unter diesem Menüpunkt finden Sie alle Punkte, die sich direkt auf das Spiel und auf das Spielgeschehen beziehen.

### Neu

Durch Anwahl diese Punktes können Sie ein Spiel neu beginnen. Dazu wird das Spielbrett (nach einer eventuellen Abfrage) regeneriert, die Steine werden neu gemischt und die Spielvariante wird entsprechend den Vorgaben gewählt. Ebenso werden die von Ihnen getroffenen Einstellungen berücksichtigt . Sie können nun durch Bewegen der Maus und Anklicken eines Feldes, oder durch Betätigen der Pfeiltasten und der Return-Taste, den aktuellen Stein, den Sie immer in der rechten oberen Hälfte des Fensters sehen, auf dem von Ihnen ausgesuchten Feld ablegen, sofern die Spielregeln dies zulassen.

### Wiederholen des Spiels

Wenn Sie nicht wollen, daß die Spielsteine für ein Spiel neu gemischt werden, so wählen Sie den Punkt Spiel-Wiederholen. Das Spiel beginnt dann nocheinmal von vorne, die Spielsteine werden nicht neu gemischt. Diese Wahlmöglichkeit ist insbesondere bei HATHOR-Wettkämpfen ganz wichtig, da nur so für alle Wettkampfteilnehmer die gleiche Ausgangssituation gegeben ist.

### Holen eines Spiels

Nach Anwahl diese Punktes werden Sie nach dem Namen eines von Ihnen gespeicherten Spielstandes gefragt. Wenn Sie also zu einem früheren Zeitpunkt einen Spielstand abgespeichert haben, können Sie diesen mit diesem Punkt wieder auf das Spielbrett bringen.

### Speichern des aktuellen Spiels und Speichern unter

Mit diesen Punkten können Sie einen aktuellen Zustand eines Spieles speichern, um dieses Spiel zu einem späteren Zeitpunkt fortzusetzen. Dazu müssen Sie einen (neuen) Namen angeben. Sowohl die aktuelle Spielbrettbelegung, als auch die momentan eingestellten Farben (siehe unten) und die Reststeine werden in dieser Datei mit abgespeichert. Über den Punkt Spiel-Holen (siehe oben) kann diese Datei wieder eingelesen werden.

#### Demolauf eines Spiels

Dieser Punkt beinhaltet den sogenannten Lernmodus oder Demomodus. Nach Anwahl diese Menüpunktes spielt HATHOR selbst. Sie können dabei zuschauen und vielleicht noch etwas lernen(?!). Natürlich können Sie auch eine bereits von Ihnen angefangene Spielrunde durch diesen Demomodus von HATHOR fertig spielen lassen. Wenn Sie den Demolauf beenden wollen, klicken Sie einfach mit der Maus in das Spielfeld.

### Beenden von Hathor

Nach Auswahl dieses Punktes beendet HATHOR das Programm und schreibt noch einige wichtige Daten in die dafür vorbereiteten Files.

Windows steht jetzt wieder ganz für andere Zwecke zur Verfügung.

# **Varianten**

Im ersten Menüteil können die verschiedene Spielversionen gewählt werden (siehe SPIELVARIANTEN).

Im zweiten Menüteil kann ein Einzelspiel, oder ein Spiel gegen einen Gegner gewählt werden.

EIN SPIELER - ZWEI SPIELER - RECHNER / SPIELER

# **Positionieren**

Es wird das Feld, welches die größte Punktezahl ergibt angezeigt. Positionier-Hilfe

### **Einstellungen**

### Setzhilfe

Durch Anwahl dieser Option erhalten sie zu jedem Feld des Spielbrettes, auf dem sich der Mauspfeil befindet, gezeigt, ob dieses Feld ein geeigneter Platz für den aktuellen Stein ist. Natürlich ist eine solche Hilfe nicht umsonst: Bei eingeschalteter Setzhilfe erhalten Sie nur die Hälfte der sonst üblichen Punkte.

### Beep

Durch Setzen dieser Option erhalten Sie ein akustisches Signal im Fehlerfall, also wenn Sie zum Beispiel den aktuellen Stein auf einem unzulässigen Feld ablegen wollen.

### zufällig positionieren

Nach Aktivierung dieses Meüpunktes wird nach Anwahl des Hauptmenüpunktes Positionieren der Algorithmus so gewählt, daß nicht nur das Erst-Beste Feld ausgewählt wird, sondern ein zufällig gewähltes Feld. Dies gewährleistet, daß auch bei vielen Hilfestellungen das Spielfeld gleichmäßig belegt wird.

### Farben...

Wenn Sie die Farben der Spielsteine oder des Spielfeldes ändern wollen, dann müssen Sie diesen Punkt anwählen. Sie erhalten daraufhin ein neues Fenster, in dem Sie ein "Mischpult" für die Farben vorfinden, sowie die Farbfelder für die Spielsteine und die Felder für die Muster des Spielfeldes. Klicken Sie das Farbfeld bei den "Steinen" oder den "Feldern" an das Sie ändern wollen. Mischen Sie sich nun eine schöne Farbe mit dem "Mischpult" zusammen. Die resultierende Farbe sehen Sie rechts neben den Grundfarben. Drücken Sie auf OK: Schon hat sich dieses Feld geändert. Sie könne nun diese Änderungen speichern, das Ganze abbrechen oder sich eine neue Farbe zusammenmischen. Natürlich können Sie zu einem späteren Zeitpunkt die Original - Standard - Farben wieder abrufen.

### Symbole

Bei den Spielfiguren können Sie in der aktuellen Version unter sechs verschiedenen Motiven wählen. Natürlich sind die klassischen HATHOR-Spielfiguren voreingestellt. Sie haben aber auch die Möglichkeit sich Schachfiguren,Würfelaugen, Zahlen, Buchstaben oder den Hathor-Schriftzug zu wählen. Auch können Sie die Linienstärke der einzelnen Symbole verändern.

## **Bestenliste**

Unter diesem Menüpunkt versteckt sich die Highscore-Liste, in der die zehn besten Spielstände in einem Fenster ausgegeben werden. Hier finden Sie die Namen der Spieler, die <u>Variante</u> und die <u>Punktezahl</u>, die erreicht worden ist. Ab dieser Version gibt es für Jede Variante eine eigene Bestenliste, in der neben der Punktezahl auch die Variante, der Mischmodus und die Anzahl der Spielfelder vermerkt ist.

## **Modus**

### 2 JE FARBE UND SYMBOL:

Es werden aus den 6 Farben und 6 Symbolen immer jeweils 2 ausgewählt, d.h es gibt immer nur 2 gleiche Steine. (6x6x2=72 Steine)

1 JE FARBE UND SYMBOL REST ZUFALL:

Es wird aus den 6 Farben und 6 Symbolen immer eine ausgewählt, d.h es gibt mindestens 35 verschiedene Steine. Der Rest kann (theoretisch) gleich sein. ZUFALL:

Die Farbe und das Symbol werden vom Zufall bestimmt. Es können (theoretisch) alle Steine gleich sein.

# **Brett**

Die Größe des Spielfeldes (Anzahl Felder horizontal, vertikal) kann verändert werden.

Möglich sind ( horizontal x vertikal ) :

14x8 14x7 14x6 13x8 13x7 12x8 12x7 11x8 10x8

## **Hilfe**

HATHOR: Dieses Hilfesystem wird aufgerufen.

WINDOWS: Das Windows-Hilfesystem wird aufgerufen.

SYSTEM INFO: Informationen über den Rechner werden ausgegeben.

INFO üBER HATHOR: Copyright-Info der Software bzw. Autoren.

# **Copyright**

Die alleinigen Rechte für die Windows-Version und diese Hilfetexte von Hathor liegen bei den Autoren. Jede Vervielfältigung wird strafrechtlich verfolgt.

Kein Teil des Hilfetextes darf ohne schriftliche Genehmigung der Autoren in irgendeiner Form reproduziert werden.

Auch die Rechte der Wiedergabe jeglicher Art liegen bei den Autoren.

# **Spielfiguren**

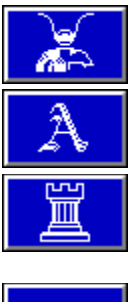

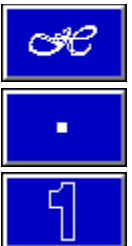

Bei den Spielfiguren können Sie in der aktuellen Version unter sechs verschiedenen Motiven wählen. Natürlich sind die klassischen HATHOR-Spielfiguren voreingestellt. Sie haben aber auch die Möglichkeit sich Schachfiguren,Würfelaugen, Zahlen, Buchstaben oder den Hathor-Schriftzug zu wählen. Auch können Sie die Linienstärke der einzelnen Symbole verändern.

### Autoren von Hathor:

Martin J. Klein und Klaus Schaumberger

## **Die Original - Spielfiguren**

Die Spielfiguren stammen allesamt aus der ägyptischen Mythologie und besitzen in Ihrer Funktion daher einen tieferen Sinn. Drei der Spielsteine stellen Götter bzw. Göttinnen dar. Die restlichen Steine sind Hieroglyphen und andere Symbole.

In der Entwicklung des ägyptischen Götterglaubens waren es zuerst Tiere, in deren Gestalt das Göttliche verehrt wurde. Krokodile, Stiere, Katzen, Schlangen, Ibisse, Käfer,...

Als im Laufe der Zeit die Götter vermenschlicht wurden, zwang diese Vorstellung zur magischen Verbindung des Gott-Tieres mit der menschlichen Gestalt: der falkenköpfige Horus, die kuhköpfige HATHOR, der löwenköpfige Sachmet u.a.

Damit übernahm die Gottheit gleichzeitig eine besondere Schutzfunktion:

HATHOR, die Göttin der Kuhzüchter, aber auch der Liebe und Lust; Thoth der Gott der Wissenschaften; Ptah der Gott der Künstler; Mont, der Kriegsgott, ...

Auch Himmel und Erde, die Elemente und ihre Erscheinungen bekamen einen Sinn und fanden logischerweise Erklärung im Wirken einer Gottheit. So

Nut, die Himmelsgöttin; Geb, der Erdgott; Horus, der Sonnengott; Osiris, der Gott der Vegetation ...

Im Laufe der Zeit haben sich natürlich die Zuständigkeiten der Götter und somit auch ihr Aussehen geändert.

Als sich die Politik des alten Ägypten änderte und das obere und das untere Reich verschmolzen, verschmolzen auch die Götter.

Eine abstrakte Auffassung der Gottheit versuchte Echnaton zu schaffen. Allein die Sonnenscheibe sollte fortan Gott eines geeinten Reiches sein - eine fast monotheistische Tendenz -, auch wenn vorerst noch die anderen Götter neben Aton verbleiben durften, um einzelne Seiten seines Wesens zu unterstützen und zu ersetzen.

Doch Echnatons Reformen scheiterten, und die Vorherrschaft des thebanischen Amon wurde seitdem um so mehr betont. Das irdische Dasein findet nach altägyptischem Glauben seine Fortsetzung im Jenseits.

In diesem Mythos von Leben und Tod, von Vergehen und Auferstehen war der gläubige Ägypter mit seinen Göttern verbunden. Sie waren ihm nicht mehr feindliche, geheimnisvolle Mächte, sondern halfen ihm auf dem Weg zu einem glücklichen Jenseits. Dieser Kapf mit feindlichen, geheimnisvollen Kräften wird in diesem Denk- und Strategiespiel sehr eindringlich dargestellt.

 In dem Strategie- und Denkspiel HATHOR ist der Hauptspielstein natürlich die Göttin HATHOR.

Aus diesem Grund wird auch das Spielbrett zu Beginn des Spieles von acht blauen HATHOR-Steinen bewacht.

Weitere Steine stellen Isis, die wohl bekannteste ägyptische Göttergestalt und den Falkengott Horus, den himmlische Weltenlenker dar.

Hinzu kommt noch ein Falke in Vorderansicht, die Hieroglyphe für Leben, die die Götter in den meisten Darstellungen in der rechten Hand halten (siehe Darstellungen) und das gekreuzte Herrschersymbol des unteren Reiches, das dem Raiffeisen-Zeichen so sehr ähnelt.

Wie oben bereits erwähnt, ist HATHOR die Göttin der Kuhzüchter. Des weiteren ist HATHOR auch die Göttin der Liebe und der Lust.

Sie wird meist in der Form einer die Sonnenscheibe tragenden Kuh dargestellt, weshalb sie auch als Herrin des Himmels bezeichnet wird.

Die Himmelsgöttin und Mutter des Horus ist nach den ältesten Quellen @HATHOR@ gewesen; später hat sich Isis an ihre Seite geschoben und HATHOR schließlich in dieser Rolle ganz verdrängt.

Isis, die Schwester und Frau von Osiris und Mutter von Horus, ist die wohl bekannteste Götterfigur in der ägyptischen Mythologie. Sie wird meist als raubkatzenähnliche Figur abgebildet. Sie stellt das Urbild und Vorbild der Mutter dar.

Ihr Name steht in der Weihinschrift für Kinder, weil die irdische Mutter sich dadurch Gesundheit und Gedeihen für ihr Kind erhofft.

Durch den Staudamm von Assuan wurde der Isistempel auf der Insel Philae dem Untergang ausgeliefert.

Durch einen neuen Hochdamm, der unterhalb von Philae liegt, soll diese

Hauptverehrungsstätte der Isis im Süden des Landes uns endgültig erhalten bleiben.

Der dritte Spielstein ist Horus, der himmlische Weltenlenker.

Er war der Sohn des Osiris, jener Gottheit des ewigen Urgrundes, zu der auch jeder Pharao im Tode zurückkehren wollte, um sich mit diesem Urgrund zu vereinigen.

Der Mythos läßt Osiris nach der Ermordung durch seinen Bruder Seth zum Herrscher des    Jenseits werden, während Horus, sein Sohn, Erbe und Rächer, neuer König von Ägypten wird.

Horus wurde zeitweise auch als Sonnengott verehrt.

Die Ägypter sahen in der Sphinx den Sonnengott im Stadium des Aufgangs und das junge Morgenlicht als Sinnbild der Auferstehung und Wiedererweckung zum Leben.

Die letzten drei Spielsteine symbolisieren den Falken, die Hieroglyphe für das Leben und das oberägyptische, doppelt-gekreuzte Machtsymbol, die Geißel.

Der Falke ist dabei in Vordersicht dargestellt und im Wesentlichen das Symbol für Horus, den Sonnengott.

Die Hieroglyphe für das Leben spielt in allen Wandreliefs eine zentrale Rolle und gilt als das Symbol des Übergangs vom Jenseits ins Diesseits, der Wiedergeburt. Aber auch als Überbringer göttlicher Heil- und Segenskräfte ist dieses Zeichen zu interpretieren.

Später entwickelt sich dieses Symbol weiter und wird schließlich als "Kreuz" zu dem Symbol des Christentums.

Das Machtsymbol, die Geißel, wird seit der Verschmelzung von oberem und unterem Reich in der Kombination mit dem Krummstab, die meist über der Brust gekreuzt sind, dargestellt.

### **Shareware Hinweise**

### Was ist Shareware ?

Shareware bietet die Möglichkeit, Software vor dem Kauf über einen bestimmten Zeitraum kostenfrei zu testen. Ein Recht zur ständigen Benutzung der Software erhalten Sie erst, wenn Sie sich nach der Testzeit beim Autor registrieren lassen.

Wenn Sie Hathor nach 30-tägigem Test noch weiter verwenden wollen, müssen Sie sich registrieren lassen.

Ohne Registrierung beim Autor ist ein weiteres Nutzen der Software nicht gestattet.

Wer schon einmal eine dreistellige Summe für ein Programm bezahlt hat, daß sich hinterher als unbrauchbar herrausgestellt, wird diese Möglichkeit zu schätzen wissen.

Bitte bedenken Sie, daß der Autor viele Arbeitsstunden aufgewendet hat, um die Software, die Sie dann nutzen, zu erstellen. Lassen Sie sich also als Anwender registrieren wenn Sie regelmäßig mit einem Shareware-Programm arbeiten.

Nur so kann dieses Konzept erfolgreich bleiben und Sie erhalten sich auch in Zukunft die Möglichkeit, Software auf diesem preiswerten Weg zu erwerben.

# **Registrierung**

Um sich für die neueste Version von Hathor registrieren zu lassen, verwenden Sie bitte den Bestellschein, den Sie als Datei mit dem Namen BESTELLl.WRI finden.

Laden Sie diese Datei in Windows-Write, ergänzen Sie dort Ihren Namen und drucken Sie die Datei danach aus.

Schicken Sie diesen Bestellschein zusammen mit DM 30,-- an:

Martin J. Klein Faberstraße 10 81373 MÜNCHEN

Das Geld können Sie als Scheck beilegen. Wenn Sie den Betrag auf mein Konto überweisen, vergessen Sie nicht eine Kopie der Überweisung beizulegen. (Die Erfahrung hat uns gelehrt).

Sie erhalten umgehend die neueste Version von Hathor und ein gedrucktes Handbuch. Desweiteren erhalten Sie Gratis weitere Shareware-Programme der Autoren.